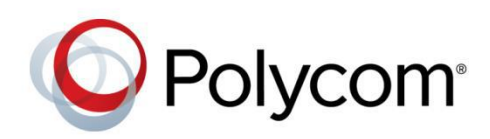

#### SOLUTION MANUAL

September 2015 | Rev A

## Paging and Loud Ringing with VVX600 and Algo 8180

Polycom, Inc. 1

Application Note

Copyright<sup>©</sup> 2015, Polycom, Inc. All rights reserved. No part of this document may be reproduced, translated into another language or format, or transmitted in any form or by any means, electronic or mechanical, for any purpose, without the express written permission of Polycom, Inc.

6001 America Center Drive San Jose, CA 95002 USA

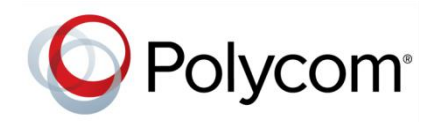

Polycom®, the Polycom logo and the names and marks associated with Polycom products are trademarks and/or service marks of Polycom, Inc. and are registered and/or common law marks in the United States and various other countries. All other trademarks are property of their respective owners. No portion hereof may be reproduced or transmitted in any form or by any means, for any purpose other than the recipient's personal use, without the express written permission of Polycom.

**End User License Agreement** By installing, copying, or otherwise using this product, you acknowledge that you have read, understand and agree to be bound by the terms and conditions of the *[End User License Agreement](http://plcmtechnet.com/documents/en/end-user-license-agreement-polycom-software)* for this product.

**Patent Information** The accompanying product may be protected by one or more U.S. and foreign patents and/or pending patent applications held by Polycom, Inc.

**Open Source Software Used in this Product** This product may contain open source software. You may receive the open source software from Polycom up to three (3) years after the distribution date of the applicable product or software at a charge not greater than the cost to Polycom of shipping or distributing the software to you. To receive software information, as well as the open source software code used in this product, contact Polycom by email at [OpenSourceVideo@polycom.com.](mailto:OpenSourceVideo@polycom.com)

**Disclaimer** While Polycom uses reasonable efforts to include accurate and up-to-date information in this document, Polycom makes no warranties or representations as to its accuracy. Polycom assumes no liability or responsibility for any typographical or other errors or omissions in the content of this document.

**Limitation of Liability** Polycom and/or its respective suppliers make no representations about the suitability of the information contained in this document for any purpose. Information is provided "as is" without warranty of any kind and is subject to change without notice. The entire risk arising out of its use remains with the recipient. In no event shall Polycom and/or its respective suppliers be liable for any direct, consequential, incidental, special, punitive or other damages whatsoever (including without limitation, damages for loss of business profits, business interruption, or loss of business information), even if Polycom has been advised of the possibility of such damages.

**Customer Feedback** We are striving to improve our documentation quality and we appreciate your feedback. Email your opinions and comments t[o DocumentationFeedback@polycom.com.](mailto:DocumentationFeedback@polycom.com)

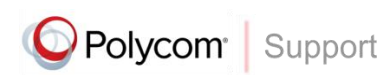

Visit the *[Polycom Support Center](http://support.polycom.com/PolycomService/home/home.htm)* for End User License Agreements, software downloads, product documents, product licenses, troubleshooting tips, service requests, and more.

# **Contents**

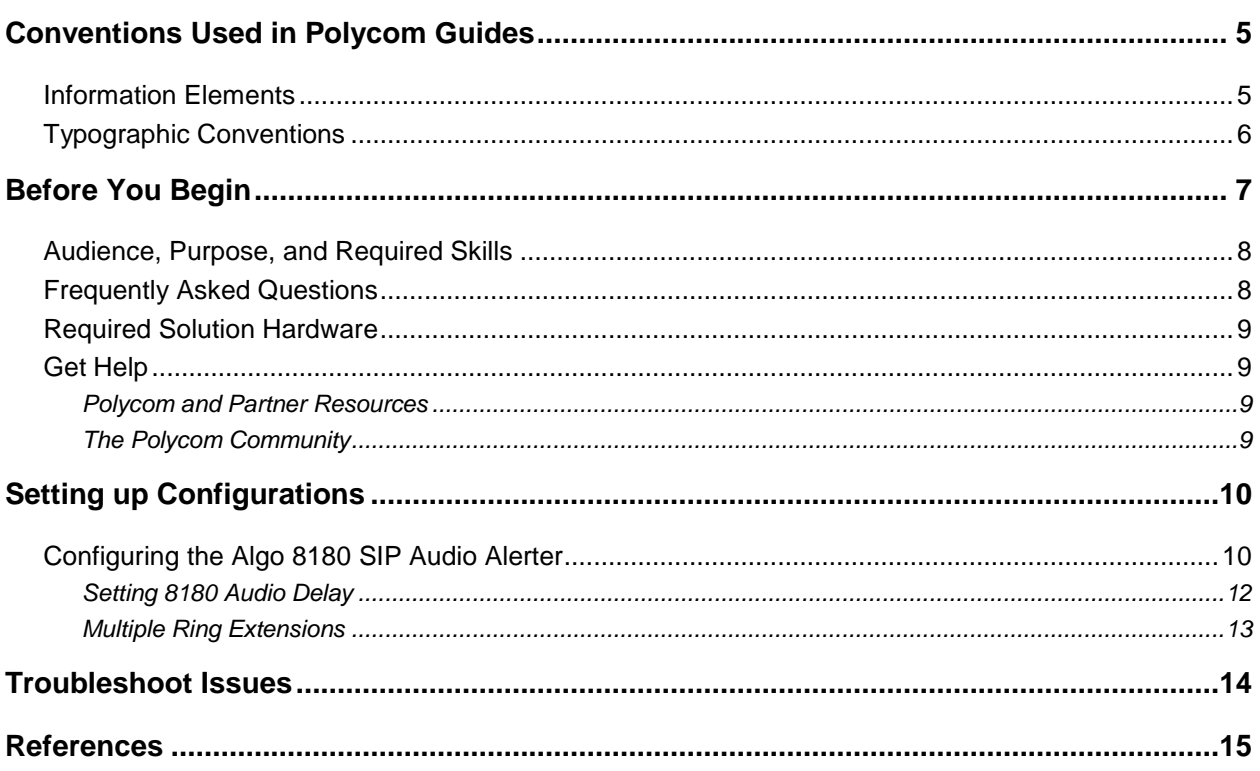

# <span id="page-4-0"></span>**Conventions Used in Polycom Guides**

Polycom guides contain graphical elements and a few typographic conventions. Familiarizing yourself with these elements and conventions will help you successfully perform tasks.

## <span id="page-4-1"></span>**Information Elements**

Polycom guides may include any of the following icons to alert you to important information.

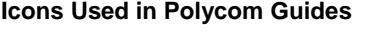

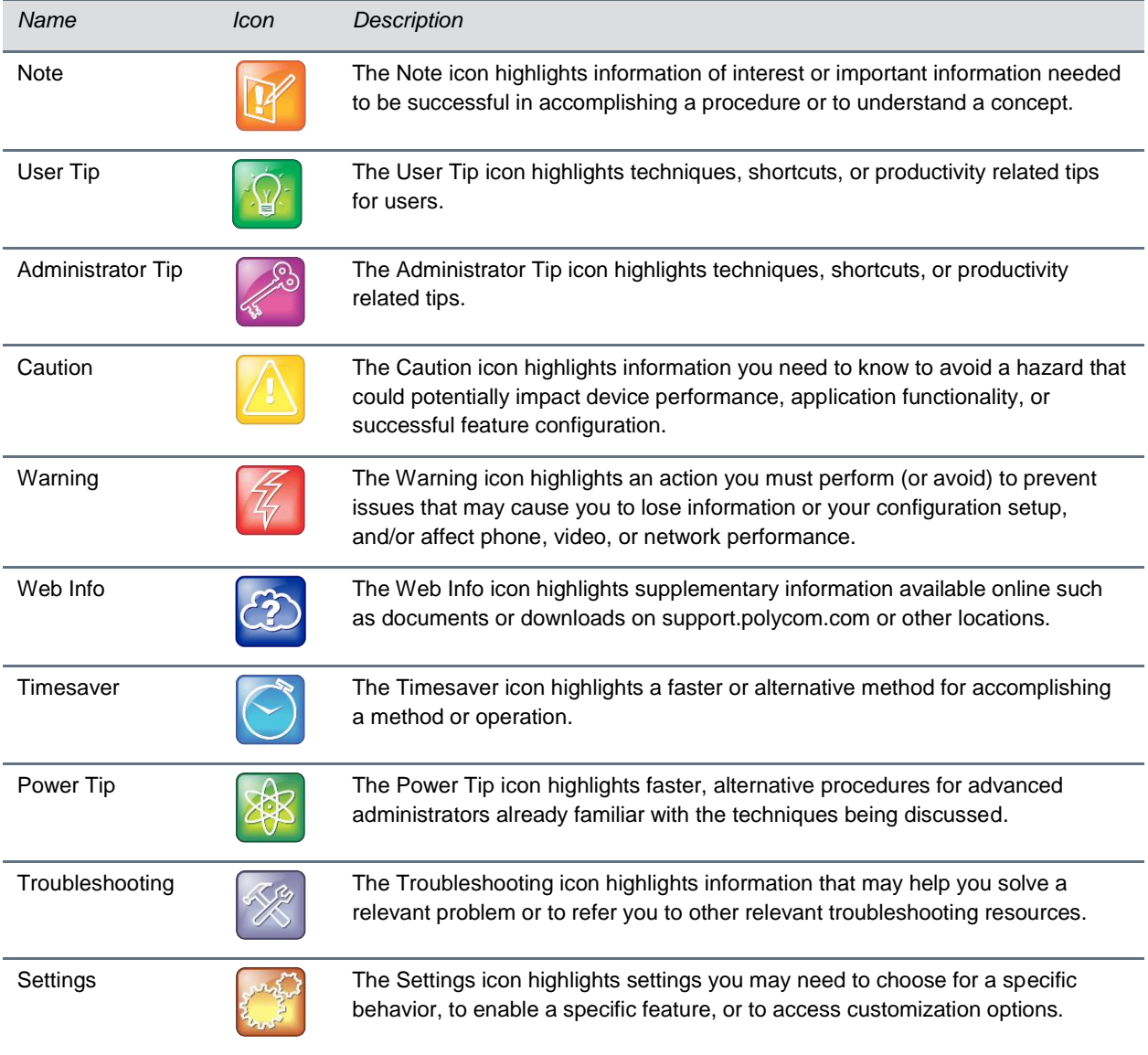

## <span id="page-5-0"></span>**Typographic Conventions**

A few typographic conventions, listed next, are used in Polycom guides to distinguish types of in-text information.

#### **Typographic Conventions**

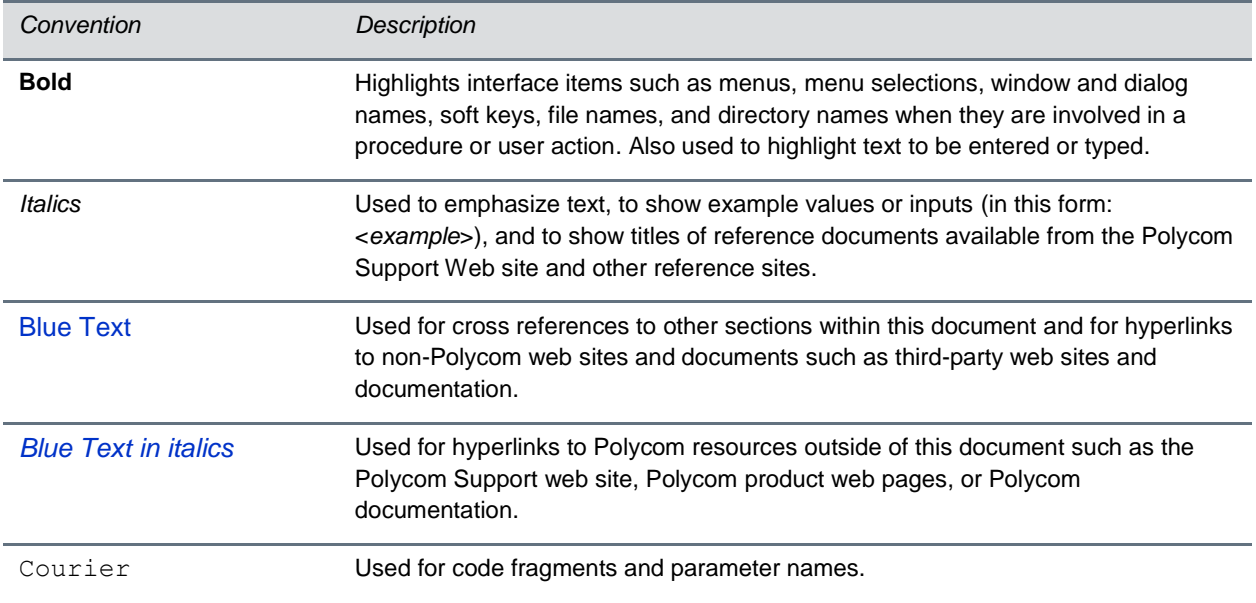

# <span id="page-6-0"></span>**Before You Begin**

This guide covers the steps for using the Algo 8180 SIP Audio Alerter for page and loud ringer applications with Polycom phones. A unique page extension and up to 5 unique ring extensions can be assigned to the Algo 8180 speaker. The ring extensions can be configured via simultaneous ringing to enable a loud ring audio file to be play over an Algo 8180 when a call is made to the Polycom phone. The Algo 8180 can also be called directly at its page extention.

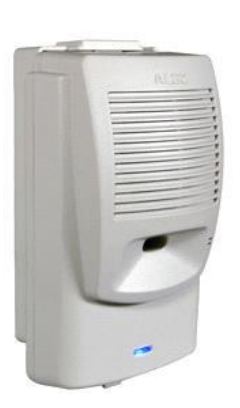

#### **8180 SIP Audio Alerter**

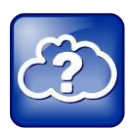

#### **Web Info: An Online Version of this Document is Available**

Note that if you are reading this document in PDF format, an online version is available on the Polycom Technet web site.

### <span id="page-7-0"></span>**Audience, Purpose, and Required Skills**

Readers of this guide are assumed to have a basic understanding of SIP and the Polycom infrastructure. Algo 8180 SIP Audio Alerter firmware used in this guide was 2.4.

Users should have functional knowledge of the following third-party products:

• Algo 8180 SIP Audio Alerter

### <span id="page-7-1"></span>**Frequently Asked Questions**

Refer to the frequently asked questions (FAQs) to help answer questions you may have about the solution before you begin.

#### **How can I troubleshoot if the Algo 8180 SIP Audio Alerter doesn't ring when the phone rings?**

Check the **Status** page in the Algo web interface to see if the SIP registration have been successful. See step 8 in Configure the Algo 8180 SIP Audio Alerter for details.

#### **How do I obtain the IP address of the 8180 SIP Audio Alerter?**

Directions to obtain the IP address of the SIP device, can be found in [Algo 8180 SIP Audio Alerter](http://www.algosolutions.com/8180) User [Guide](http://www.algosolutions.com/8180) pages 8-9.

## <span id="page-8-0"></span>**Required Solution Hardware**

The hardware needed for group paging is an Algo 8180 SIP Audio Alerter and a Polycom VVX600 phone.

## <span id="page-8-1"></span>**Get Help**

For more information about installing, configuring, and administering Polycom products, refer to Documents and Downloads at *[Polycom Support](http://support.polycom.com/PolycomService/home/home.htm?isSSOCookieCreationRequired=null&prcRegistrationUrl=http%3A%2F%2Fportal.polycom.com%2FPolycomSSO%2Fregistration%2Findex.htm%3FfromSupport%3Dtrue&prcProblemsLoggingUrl=http%3A%2F%2Fwww.polycom.com%2Fsupport%2Fportal_help.html&prcForgotPasswordUrl=http%3A%2F%2Fportal.polycom.com%2Fportal_web%2Fvalidation.portal%3F_nfpb%3Dtrue%26_pageLabel%3Dvalidation_forgot_password%26_nfls%3Dfalse%26fromSupport%3Dtrue)*. For technical questions about the Algo 8180 SIP Audio Alerter contact Algo support: at 604- 454-3792 or [support@algosolutions.com.](mailto:support@algosolutions.com)

### <span id="page-8-2"></span>**Polycom and Partner Resources**

To find all Polycom partner solutions, see *[Strategic Global Partner Solutions](http://support.polycom.com/PolycomService/support/us/support/strategic_partner_solutions/index.html)*.

For more information about the SIP 8180 Audio Alerter, refer to the [Algo 8180 SIP Audio Alerter User](http://www.algosolutions.com/8180)  [Guide](http://www.algosolutions.com/8180)*.*

### <span id="page-8-3"></span>**The Polycom Community**

The *[Polycom Community](http://developer.polycom.com/)* gives you access to the latest developer and support information. Participate in discussion forums to share ideas and solve problems with your colleagues. To register with the Polycom Community, simply create a Polycom online account. When logged in, you can access Polycom support personnel and participate in developer and support forums to find the latest information on hardware, software, and partner solutions topics.

# <span id="page-9-0"></span>**Setting up Configurations**

This guide assumes that the Polycom phone already has configured phone lines and corresponding extensions. For information about the Polycom VVX600 phone, refer to *[Polycom VVX 500 and Polycom](http://support.polycom.com/global/documents/support/user/products/voice/VVX_500_600_UserGuide_UCS_4_1_2.pdf)  VVX [600 Business Media Phones User Guide.](http://support.polycom.com/global/documents/support/user/products/voice/VVX_500_600_UserGuide_UCS_4_1_2.pdf)*

This guide also assumes that the Polycom phone has been configured to allow simultaneous ringing via the unique extensions assigned to the Algo 8180 ring function.

### <span id="page-9-1"></span>**Configuring the Algo 8180 SIP Audio Alerter**

Once the IP address of the target 8180 is known, the device can be configured from the web interface. Directions to obtain the the IP address of the SIP device, can be found in [Algo 8180 SIP Audio Alerter](http://www.algosolutions.com/8180)  [User Guide](http://www.algosolutions.com/8180) pages 8-9.

**1.** To configure 8180 Intercom online, open an empty web browser, enter the device's IP address in the address field, and press *Enter*

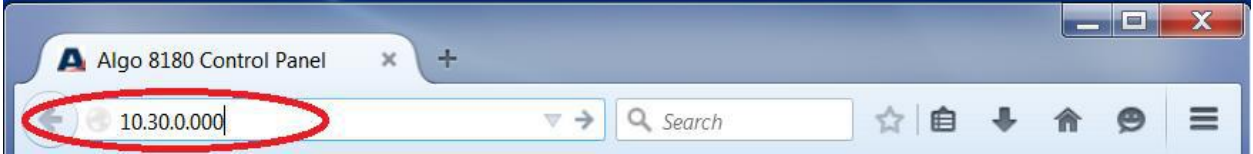

- **2.** In the web interface, enter the password to log in (default password is **algo**)
- **3.** Click on the **Basic Settings** tab and then the **SIP** tab
- **4.** In the **SIP Account** section**,** enter the SIP Server Name or IP address in the **SIP Domain (Proxy Server)** field
- **5.** Enter a unique **Ring Extension**, **Authentication ID** and **Authentication Password** to register the 8180 with the SIP Server.
- **6.** Enter another unique **Page Extension**, **Authentication ID** and **Authentication** to register the 8180 with the SIP Server.
- **7.** At the bottom of the screen click **Save** to save the settings

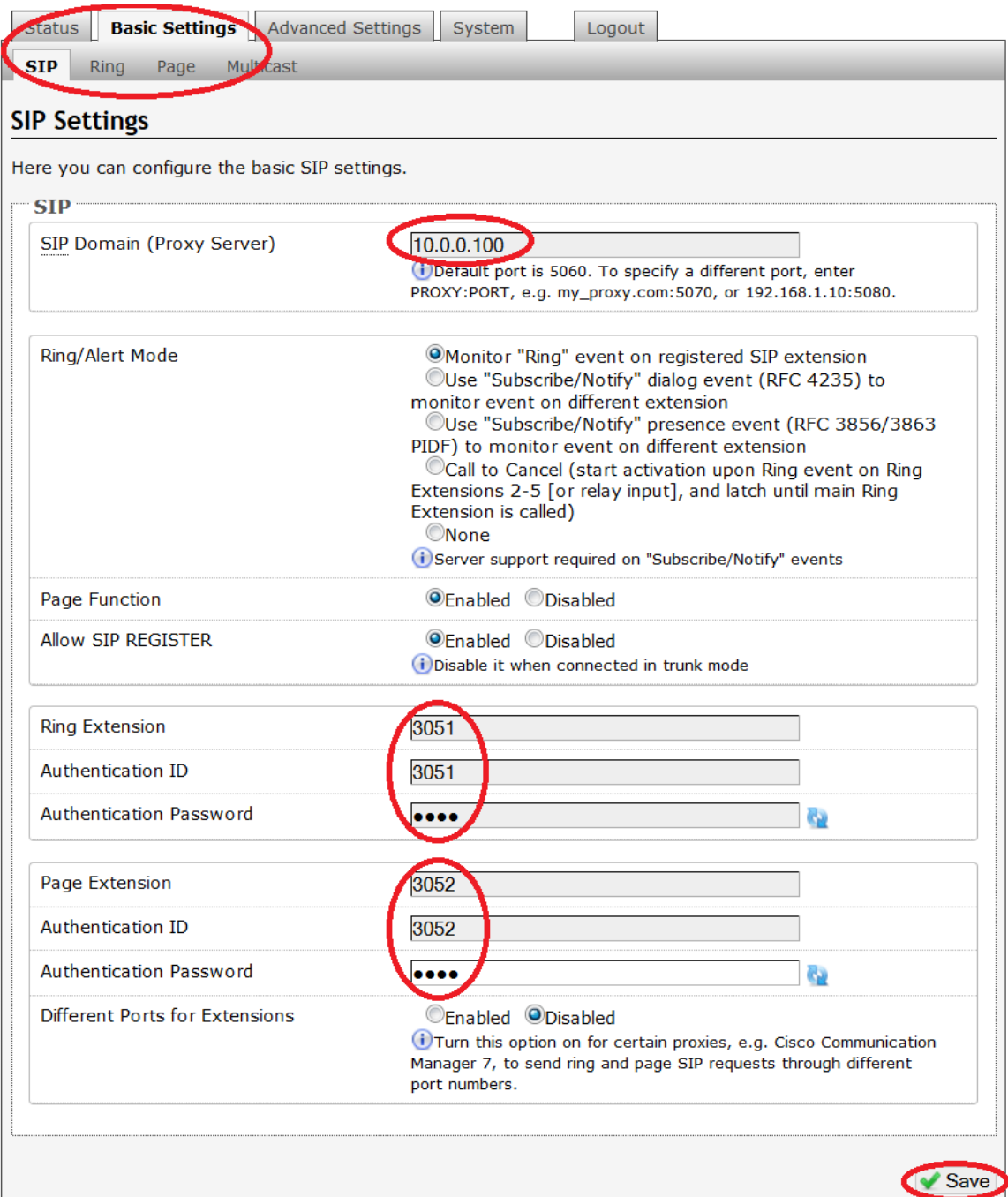

**8.** To check if the **SIP Registration** was successful, you can check the **Status** tab

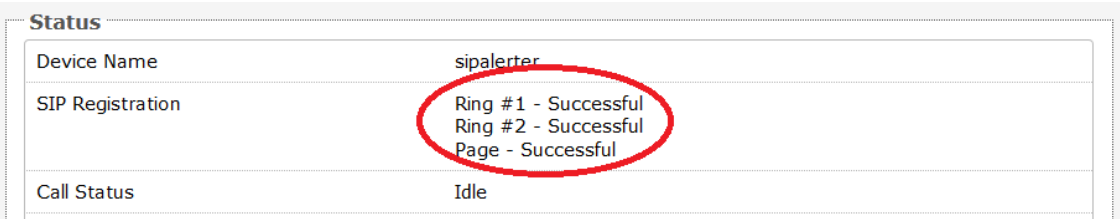

### <span id="page-11-0"></span>**Setting 8180 Paging Audio Delay**

The Polycom phones have an interoperability setting for about 200 millisecond audio delay. To ensure synchronicity during a Polycom Group Page, audio delay can be adjusted in the 8180 web configurations.

- **1.** In the **Basic Settings** tab, click on the **Page** tab
- **2.** At the bottom of the **Page** settings, enter an **Audio Delay** of around 200 milliseconds. *The exact delay setting will require some testing, as it depends on the Polycom phone used and the overall setup.*
- **3.** At the bottom of the screen click **Save**

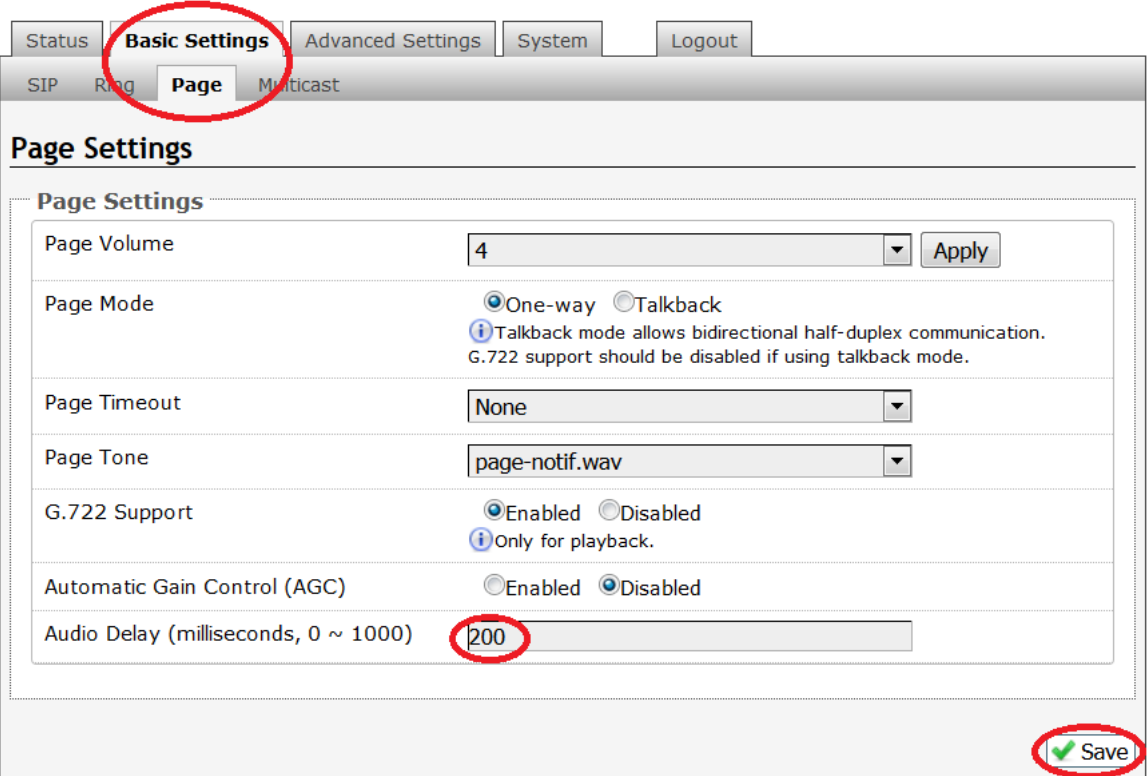

### <span id="page-12-0"></span>**Multiple Ring Extensions**

One Algo 8180 device can register with 5 additional ring extensions.

- **1.** Go to the **Advanced Settings** and **Advanced Ring/Alert** tab.
- **2. Enable** the additional ring extensions in the **More Ring Extensions** section
- **3.** Enter a unique **Extension**, **Authentication ID** and **Authentication Password** to register the 8180 with the SIP Server.
- **4.** At the bottom of the screen click **Save**

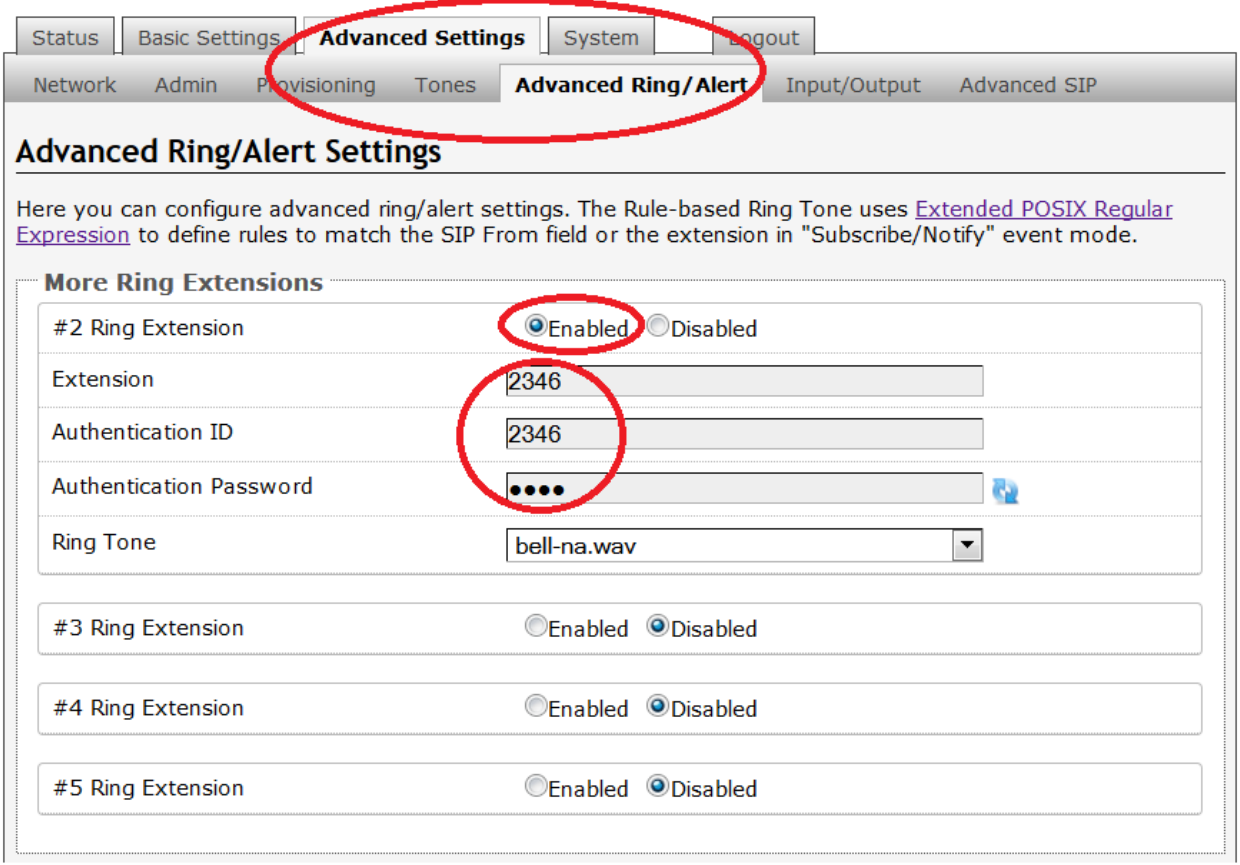

\* For more information about 8180 SIP Audio Alerter settings, see [Algo 8180 SIP Audio Alerter User](http://www.algosolutions.com/8180)  [Guide.](http://www.algosolutions.com/8180)

# <span id="page-13-0"></span>**Troubleshoot Issues**

Use the following list as a guide to resolving issues, problems, or common difficulties you may encounter while deploying this solution.

#### **The Algo 8180 SIP Audio Alerter is not ringing when the Polycom phone rings.**

This guide assumes that the Polycom phone has been configured to allow simultaneous ringing and/or paging via the unique extensions that will be assigned to the Algo 8180 ring and/or page functions. Check that the correct extensions have been configured with the 8180 ring and/or page functions.

Check the **Status** page in the Algo web interface to see if the SIP registration have been successful. See step 8 in Configure the Algo 8180 SIP Audio Alerter for details.

#### **There is a discrepancy in the sounds that come from the speakers.**

The Polycom phones have an interoperability setting for about 200 millisecond audio delay. To ensure synchronicity, Audio Delay can be adjusted in the 8180 and/or 8188 web configurations. Some delay testing (around 200 milliseconds) may be required.

# <span id="page-14-0"></span>**References**

For information about the Polycom VVX600 phone, refer to *[Polycom VVX 500 and Polycom VVX](http://support.polycom.com/global/documents/support/user/products/voice/VVX_500_600_UserGuide_UCS_4_1_2.pdf) 600 [Business Media Phones User Guide.](http://support.polycom.com/global/documents/support/user/products/voice/VVX_500_600_UserGuide_UCS_4_1_2.pdf)*

For more information about the SIP 8180 Audio Alerter, see [Algo 8180 SIP Audio Alerter User Guide.](http://www.algosolutions.com/8180)